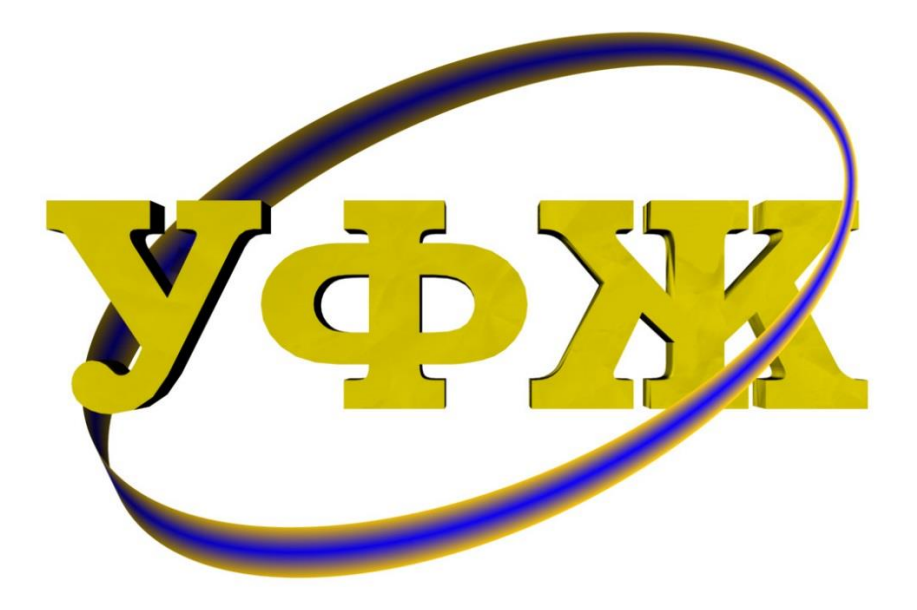

## **ЕЛЕКТРОННА РЕДАКЦІЯ УФЖ**

## КЕРІВНИЦТВО КОРИСТУВАЧА

(на базі платформи Open Journal Systems 3.1)

## РЕЦЕНЗЕНТ

Оновлення даних наукового профілю

## **ОНОВЛЕННЯ ДАНИХ НАУКОВОГО ПРОФІЛЮ РЕЦЕНЗЕНТА**

Для оновлення даних наукового профілю рецензента користувач має зайти до свого кабінету електронної редакції, використавши свій логін і пароль.

Далі, у правому верхньому куті сторінки потрібно натиснути на значок особи  $\blacktriangle$ і вибрати розділ меню «Переглянути профіль», як показано на скріншоті нижче.

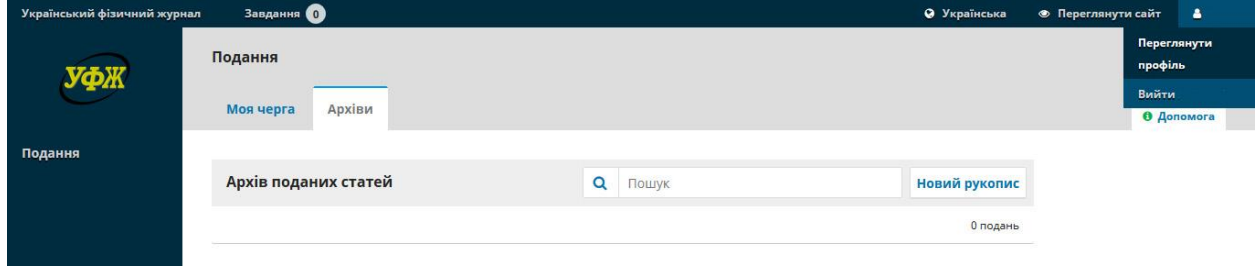

На екрані має з'явитися дані профілю користувача, де необхідно перейти до теки «Ролі». Ця тека містить поле під назвою «Наукові інтереси»:

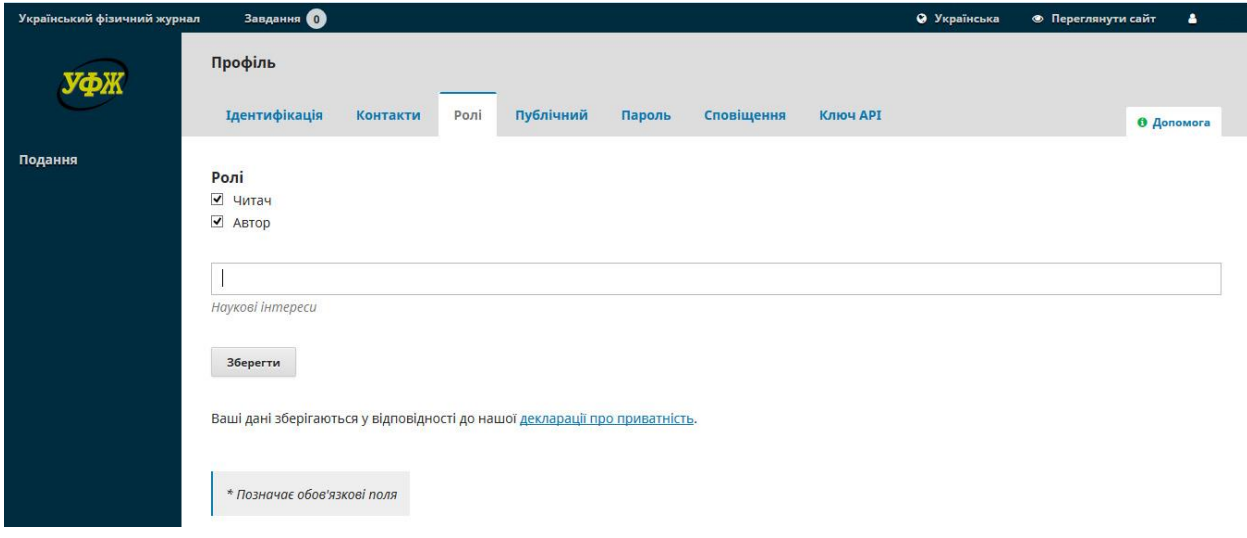

Перемістивши курсор миші до цього поля, необхідно занести туди всі ключові слова зі списку ключових слів УФЖ, які відповідають науковим інтересам користувача. Це можна зробити, використовуючи функцію Copy/Paste (Ctrl+C / Ctrl+V) або ж набравши відповідне ключове слово на клавіатурі. Після введення кожного ключового слова необхідно натиснути клавішу Enter.

Список ключових слів УФЖ доступний за посиланням: <https://ujp.bitp.kiev.ua/public/journals/1/Keywords.pdf>

**ВАЖЛИВО**: Вводити необхідно як українську, так і англійську версію ключових слів, як показано на рисунку нижче.

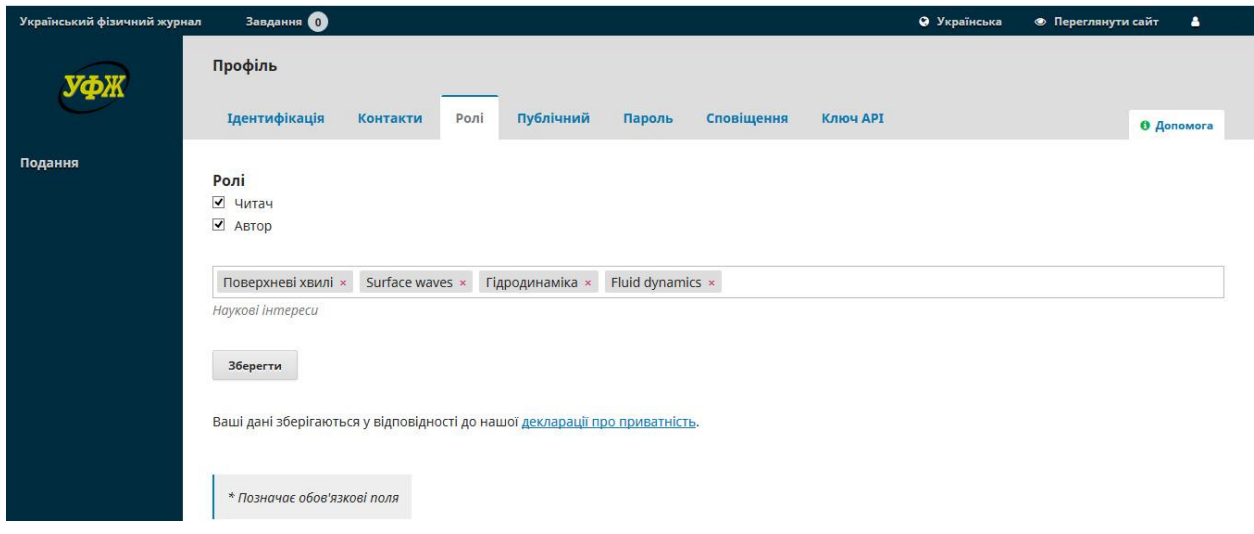

Після того, як всі ключові слова введені, необхідно натиснути на поле «Зберегти» і переконатися, що список ключових слів справді збережений. Для цього бажано вийти з електронного кабінету і зайти до теки «Ролі» заново. Якщо при повторному зверненні всі ключові слова видні на екрані, то оновлення даних наукового профілю рецензента можна вважати завершеним.

Після оновлення даних просимо сповістити про це технічного секретаря редакції, надіславши відповідного листа на електронну адресу [ukr.j.phys.secretary@gmail.com.](mailto:ukr.j.phys.secretary@gmail.com)

Окрім наукових інтересів рецензент також має вказати офіційне місце своєї роботи. Для цього він має перейти до теки «Контакти» і занести відповідні дані до поля «Місце роботи» як українською, так і англійською мовами.

**У теці «Сповіщення» користувач може налаштувати, які сповіщення він хоче отримувати від електронної редакції, а які ні. Тому, якщо користувач не бажає отримувати сповіщення від Українського фізичного журналу, він може відключити відповідні категорії листів у теці «Сповіщення».**